## **Uso de Declaraciones Juradas No pude cerrar la Declaración Jurada, ¿qué puedo hacer?**

En el tablero principal del sistema de declaraciones juradas podrá ver qué formularios están evitando que cierre la declaración.

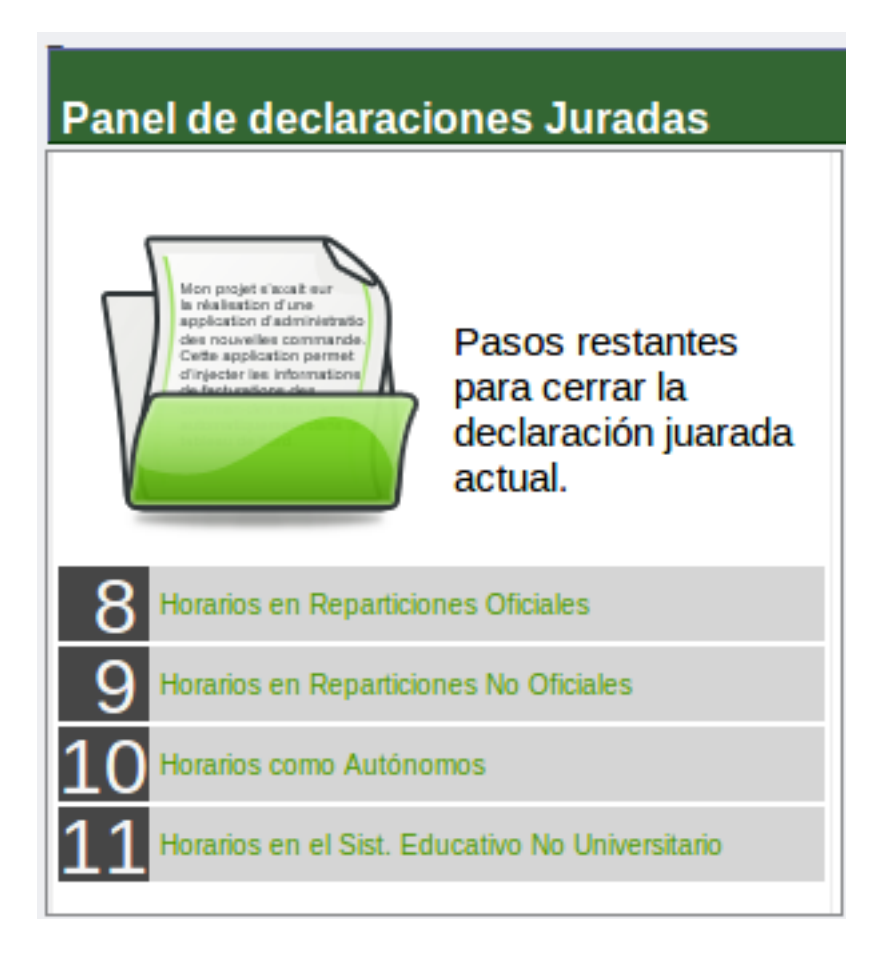

Todos los cargos declarados que no estén totalmente licenciados (100%) deben tener un horario asociado.

En la parte derecha de su panel principal puede ver los cargos declarados y la conformación de grupos de cargos asociados a tareas y horarios. Todos los cargos UADER que no sean ascriptos que figuren en el cuadro 2 deben encontrarse en el cuadro 3.

Solución única ID: #1010 Autor: gaticaz Última actualización: 2018-09-18 13:42